## **sMS-200ultra 사용 가이드** Rev 0.2

**본 자료는 sMS-200ultra을 처음 접하는 사용자의 간단한 이해를 도울 수 있도록 만들어진 가이드입니다.** 

sMS-200ultra의 정식 사용 설명서는 SOtM 홈페이지(www.sotm-audio.com), 또는 Eunhasu Web GUI 에서 확인 할 수 있습니다.

**sMS-200ultra는 네트워크를 이용하여 음악 파일을 공유하고 재생할 수 있는 소형 고성능 네트워크 파일 플레이어 입니다.** 

- n **Roon Ready: 로컬 네트워크를 통해 연결된 Roon Server의 음원을 쉽고 편리하게 탐색하고 재생할 수 있는 기능입니다. Tidal 서비스와 연동되어, 간편하게 고음질의 streaming 서비스를 이용할 수 있으며, 가장 강력한 음원 재생 기능을 제공합니다.**
- n **Squeezelite: 로컬 네트워크를 통해 연결된 LMS(Logitech Media Server) 또는 USB 저장 장치에 저장된 음원을 탐색하고 재생하는 기 능입니다. 이 기능을 통해 Tidal, Qobuz, Spotify, Internet Radio 와 같은 다양한 서비스를 이용할 수 있습니다.**
- n **MPD: USB 저장 장치에 저장된 음원이나 로컬 네트워크를 통해 공유된 음원 재생을 지원 합니다. DLNA 기능은 MPD 기능을 통해 DLNA server, DLNA control point와 함께 운용되는 DLNA audio renderer 입니다.**
- n **HQPlayer NAA: 로컬 네트워크를 통해 연결된 HQPlayer Desktop 소프트웨어와 연동하여 음원을 재생하는 기능입니다.**
- n **Shairport: Apple사의 AirPlay를 사용할 수 있게 해주는 기능입니다. Apple 제품의 기기에서 재생되는 음악을 sMS-200을 통해 재생 할 수 있습니다.**

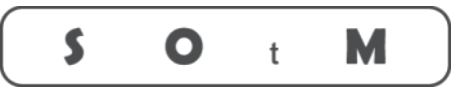

Ultimate High Performance Audio

1. sMS-200ultra의 오디오 전용 USB 포트에 USB 케이블을 이용하여 USB 오디오 장치를 연결합니다.

**제품 사용 방법** 

- 2. sMS-200ultra의 Ethernet 포트에 LAN 케이블을 이용하여 네트워크 공유기와 연결합니다.
- 3. 서버의 동작 상태를 확인 합니다. 각 서버 기기들은 로컬 네트워크 상에서 모두 정상 동작되고 있어야 합니다. 예를 들면:
	- § Roon Ready : Roon Server가 실행되고 있는 기기가 동일 네트워크 상에서 정상 동작되고 있어야 합니다.
	- § SqueezeLite 또는 MPD: USB 저장 장치를 sMS-200 후면의 USB 2.0 포트에 연결하거나, Network music folder 경로 를 Eunhasu의 Library config 페이지에서 설정 합니다.
	- § DLNA : DLNA control point를 통해 sMS-200을 DLNA server에 연결합니다.
	- HQPlayer NAA: HQPlayer Desktop 이 실행되고 있는 기기가 동일 네트워크 상에서 정상 동작되고 있어야 합니다.
	- § Shairport: Shairport 를 시작한 후에 iPhone 이나 애플 제품의 앱에서 출력을 선택할 수 있습니다.
- 4. 제품에 동봉된 어댑터(9V/2A) 또는 별도로 판매되는 전원장치(sPS-500)를 제품 후면의 POWER IN잭에 연결하여 전원을 켭 니다.
- 5. 약 30초 정도 기다리면 sMS-200ultra 부팅이 완료됩니다. 부팅이 완료되면, sMS-200ultra의 제어용으로 사용 할 PC또는 스 마트 기기 등을 sMS-200ultra과 동일한 네트워크에 연결한 후, 주소창에 http://eunhasu/ 또는 sMS-200ultra에 할당된 IP 주소를 입력하여 Web GUI인 Eunhasu에 접속합니다. iOS 에서는 http://eunhasu.local/ 를 입력하여 Eunhasu에 접속합니 다. 안드로이드 기기에서는 기기내 웹브라우저로 http://sotm-audio.com/my 에 접속하여 현재 사용 가능한 기기 목록을 확인하시기 바랍니다.
- 6. Eunhasu에 접속하여, 사용하고자 하는 오디오 기능 아이콘 하나를 선택합니다.
- 7. 선택한 오디오 기능 아이콘을 터치하거나, 마우스 커서를 아이콘 위에 올려 놓으면, 기능의 상세 버튼이 보입니다.
- 8. 사용하고자 하는 오디오 기능의 'Start' 버튼을 클릭하면, 활성화가 진행되고 약 10초 이내에 아이콘 하단에 'ACTIVE'가 표 시됩니다.
- 9. 각 오디오 기능의 config에서 연결된 USB 오디오 장치를 확인 후, 해당하는 오디오 기능의 App을 사용하여 음악을 재생합 니다.
- 10. 오디오 기능을 변경하려면, 현재 활성화 되어있는 기능의 'Stop' 버튼을 클릭하여 기능을 멈춘 후, 변경하고자 하는 다른 오 디오 기능의 Start버튼을 클릭합니다.
- 11. sMS-200ultra의 전원을 끌 때는, System setup 아이콘에서 System power off 버튼을 클릭 하거나 제품 전면의 LED bar switch를 누르면 잠시 후 전원이 꺼집니다. 제품이 꺼진 상태에서 제품 전면의 LED bar switch를 누르면 불빛이 점등하며 전원이 켜집니다.